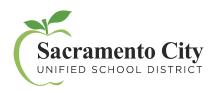

## **Technology Services**

MyPortal – Getting Started

Get started by creating an account today:

1. Visit myportal.scusd.edu and click "Create New User?"

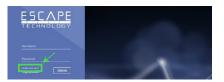

2. Enter the information requested. Note that your information must be entered *exactly* as it appears in District records. Contact Human Resources at 916-643-

9050 with any questions about your employee record.

Password created needs to adhere to the following district password standards:

- 12 character password
- Complex password rules will be followed:
  - Must contain at least one upper case letter, one number, and one symbol

Look for a confirmation code in your email In Box and type it into the verification screen within the allotted time.

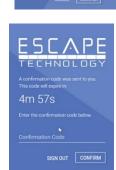

After you have signed up, access **MyPortal** at **myportal.scusd.edu** 24 hours a day, 7 days a week to get HR, Benefits and Payroll information at your convenience.